## **Speluitleg**

## *Digitale escaperoom Denkers van de Lage Landen*

*Contact: info@denkersvandelagelanden.nl*

## **Het spel starten:**

Klik op de volgende link[: https://denkersvandelagelanden.nl/start-spel/](https://denkersvandelagelanden.nl/start-spel/) Vul op deze pagina de spelcode in en klik op 'Spelcode invoeren'. *LET OP: De spelcodes zijn hoofdlettergevoelig*

## **Tijdens het spel:**

De eerste spelpagina bevat handige tips en een korte uitleg als introductie van de digitale escaperoom.

Klik op de knop 'Spel starten'. Hierna begint het spel.

Tijdens het spelen komt de speler langs verschillende webpagina's met raadsels. De opbouw van deze pagina's ziet er als volgt uit:

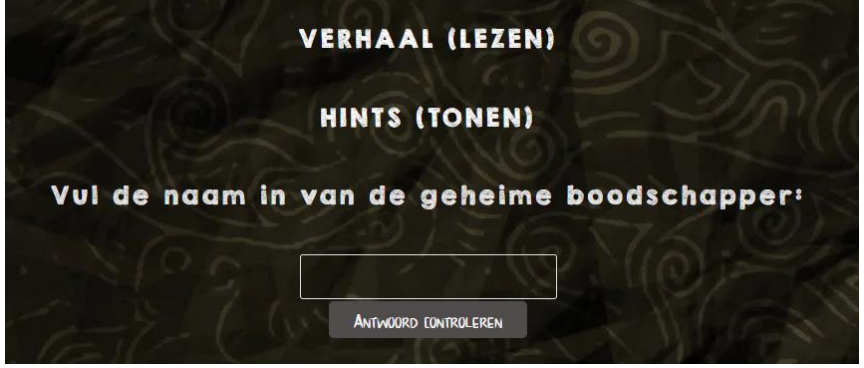

Klik op 'Verhaal (lezen)' om de verhaallijn van het spel uit te vouwen en deze te kunnen lezen. Klik op 'Hints (tonen)' om de hints te tonen.

Op de regel onder de beide knoppen bevindt zich de opdracht voor deze speler. Zoek op de webpagina naar aanwijzingen voor de oplossing.

Vul daaronder het antwoord in en klik op 'Antwoord controleren'. Bij een juist antwoord zal de speler doorgestuurd worden naar een volgend onderdeel in het spel.

Wanneer de speler op 'Hints (tonen)' klikt, komt een vergelijkbare balk tevoorschijn als op onderstaande afbeelding zichtbaar is:

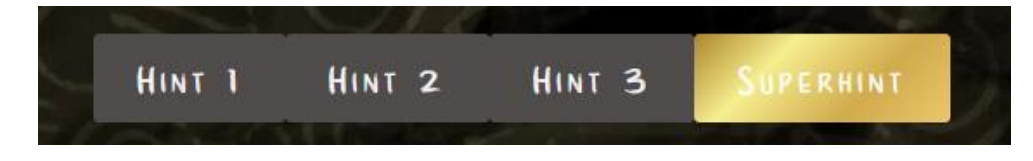

Gebruik de hints van links naar rechts voor optimaal speelplezier. Kom je er na de beschikbare hints toch nog niet uit? Gebruik dan de speciale Superhint, waarbij stap voor stap wordt uitgelegd hoe de opdracht op te lossen is!

*Tip voor optimaal speelplezier: Laat maar 1 speler de Superhint lezen, zodat deze speler de andere spelers kan helpen.*